# **TFG**

# **CREACIÓ DE PERSONATGE 3D APLICAT A LA REALITAT AUGMENTADA**

**Presentat per Empar Banyuls Ureña Tutor: Francisco Berenguer**

**Facultat de Belles Arts de Sant Carles Grau en Belles Arts Curs 2016-2017**

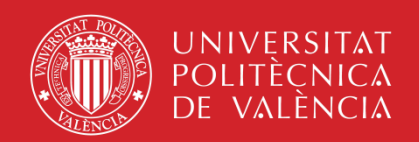

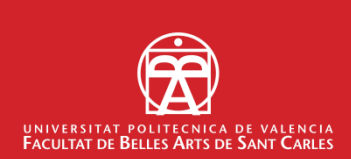

### **RESUM**

 Aquesta memòria és el meu treball de final de grau el qual consisteix en l'adaptació d'un personatge de còmic a un entorn 3d, passant pel modelat, la texturització i l'animació del mateix.

 Els resultats d'aquest treball s'integraran posteriorment en una aplicació de realitat augmentada*, Índigo RA*, que estic desenvolupant junt a Judit Marqués i Victor Calaforra, dos companys de classe del diploma d'Especialització en Tecnologies Interactives de l'IFAB.

 El personatge en qüestió està extret del còmic de Victor Calaforra "El cementerio del mundo", de temàtica zombi.

### **PARAULES CLAU**

Modelat 3D; Realitat Augmentada; Còmic; Creació de personatge

### **ABSTRACT**

 This paper is my final project work which consists in the adaptation of a comic book character into a 3D environment, through modeling, texturing and animation.

The results of this project will be included in a later augmented reality application, Indigo RA, that I'm developing together with Judit Marques and Victor Calaforra, two classmates from IFAB's Interactive Technologies Specialization Diploma.

The aforementioned character is taken from Victor Calaforra's comic "El Cementerio del mundo" which is set in a zombie apocalypse.

### **KEYWORDS**

3D Modelling; Augmented Reality; Comic; Character Creation

# **ÍNDEX**

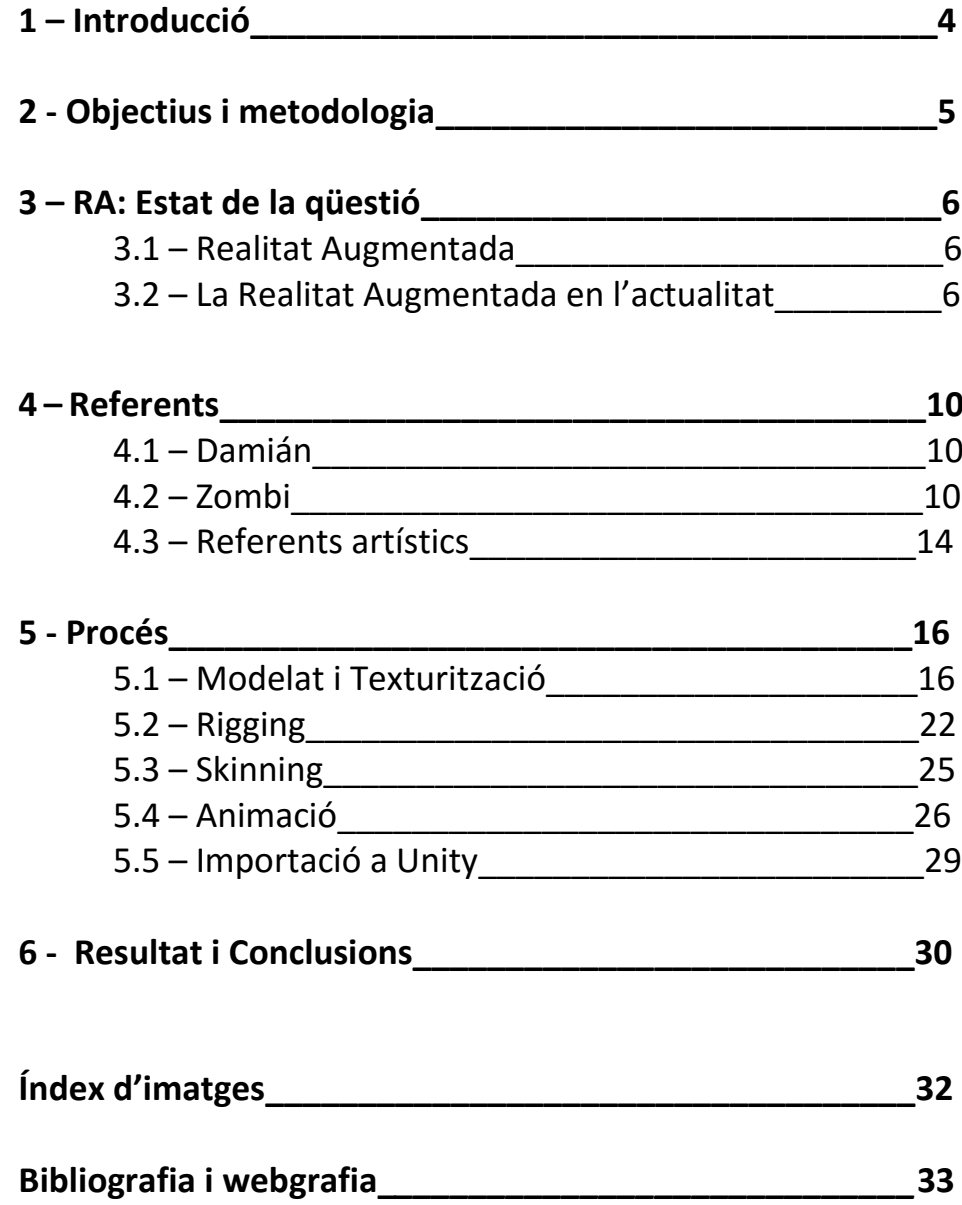

### **1. INTRODUCCIÓ**

 La idea i la necessitat de fer aquest treball sorgiren durant el desenvolupament de l'aplicació *Indigo RA* que duc a terme amb Judit Marqués i Victor Calaforra, dos companys de classe del diploma d'Especialització en Tecnologies Interactives de l'IFAB. Aquesta *app* està desenvolupada íntegrament en Unity i fa ús del *plugin Vuforia* per a crear escenes de realitat augmentada compatibles amb qualsevol dispositiu amb càmera i connexió a internet. Està enfocada al món del còmic i el seu objectiu és oferir una experiència nova i interactiva al lector.

 Elegírem el còmic de Victor Calaforra com a prototip per a demostrar la funcionalitat de l'aplicació i a Damián , el seu personatge principal, per a protagonitzar l'escena de RA que l'acompanyaria. El còmic en qüestió s'anomena "El cementerio del mundo" i té com a temàtica un apocalipsi zombi ambientat en la Universitat Politècnica de València.

Em vaig fer càrrec de la transició d'aquest personatge de la tinta i el paper a les tres dimensions i vaig confirmar amb Victor les llibertats creatives que em podia prendre.

 Finalment decidírem que faria dos models 3D: un Damián estàtic i un zombi que comptaria amb una xicoteta animació.

 Durant aquesta memòria exposaré breument la idea i el procés de creació de l'aplicació *Indigo RA* en la qual s'emmarca aquest treball i després passaré a detallar el procés de treball que engloba la transició del personatge de 2D a 3D, el modelat, el *rigging* el *skinning* l'animació i el texturitzat.

### **2.OBJECTIUS I METODOLOGIA**

#### **2.1. OBJECTIUS**

 L'objectiu principal d'aquest treball és realitzar un prototip d'escena de Realitat Augmentada per a l'aplicació Indigo RA

 Indigo RA naix a principis de 2016 com a projecte final de diploma d'Especialització en Tecnologies Interactives de l'IFAB, no només com una aplicació sinó com una start-up, amb un model de negoci basat en la col·laboració amb les editorials de còmics interessades en la idea.

 Per a poder promocionar Indigo RA i fer-la prosperar necessitàvem construir un prototip de l'aplicació i també del servei que ofereix: la Realitat Augmentada. Aquest va ser el nostre treball final de diploma durant el qual, a més de col·laborar amb els meus companys amb les feines de programació, vaig fer un primer modelat de Damián que, més avant, he acabat descartant.

 Així doncs l'objectiu d'aquest treball es dedica sencerament a la part artística del projecte, per a poder fer una escena en 3D de realitat augmentada de qualitat satisfactòria que ens ajude a promocionar i tirar endavant Indigo RA.

 Finalment decidírem que faríem dos escenes de realitat augmentada: una mostraria el model 3d de Damián en una posició estàtica i l'altra consistiria en una breu animació del model en 3d d'un zombi.

 A part de l'objectiu pràctic del treball, el meu objectiu personal era comprendre les diferents fases en el procés de creació d'un personatge 3D enfocat a una posterior animació o al món dels videojocs, i quines exigències podien nàixer d'aquestes circumstàncies que afectaren la fase de modelat, en la qual vull especialitzar-me. Com que en un futur m'agradaria treballar en la indústria del videojoc, esperava, gràcies a aquest treball, optimitzar la meua fase de creació i producció.

#### **2.2. METODOLOGIA**

 La metodologia establerta en aquest projecte segueix un fil de creació lògic. Comença amb un recull de referents visuals i informatius sobre el tema a tractar, en aquest cas els zombis i el personatge sobre el que es treballa. Es procedeix, utilitzant el programa ZBrush, al modelat de les dos figures, el mapejat i l'optimització i reducció de polígons de la malla. Es crea llavors amb Maya l'esquelet que servirà per a animar el personatge del zombi i se'l uneix al model mitjançant el procés conegut com a "skinning". Finalment es realitza l'animació també a Maya i s'importen els resultats a Unity.

## **3. RA: ESTAT DE LA QÜESTIÓ**

#### **3.1.REALITAT AUGMENTADA**

 La Realitat Augmentada (RA) és la visió directa o indirecta a temps real d'un entorn físic del món real els elements del qual estan augmentats (o suplementats) per inputs sensorials generats per ordinador tals com so, vídeo, gràfics o informació GPS. Aquesta tecnologia funciona augmentant la nostra percepció de la realitat. Per contra, la realitat virtual reemplaça el món real per un simulat.

 L'augment de la realitat es fa convencionalment en temps real i en un context semàntic amb els elements de l'entorn. Amb l'ajuda de tecnologia RA avançada la informació sobre el món real que envolta l'usuari esdevé interactiva i digitalment manipulable.

 En els últims mesos hem assistit a un esclat en la popularitat de la Realitat Augmentada, gràcies en gran part a l'exitosa aplicació i joc de mòbil Pokémon Go.

#### **3.2. LA REALITAT AUGMENTADA EN L'ACTUALITAT**

#### **NIANTIC: POKÉMON GO**

 **Niantic, Inc.,** és una companyia de desenvolupament de software situada a San Francisco Califòrnia. És més coneguda per crear i publicar els jocs de mòbil de Realitat Augmentada Ingress I Pokémon Go.

 La companyia va ser formada en 2010 pel fundador de Keyhole Inc., John Hanke. Inicialment coneguda com a Niantic Labs, va ser una startup interna de Google abans de consolidar-se com a entitat independent en octubre de 2015.

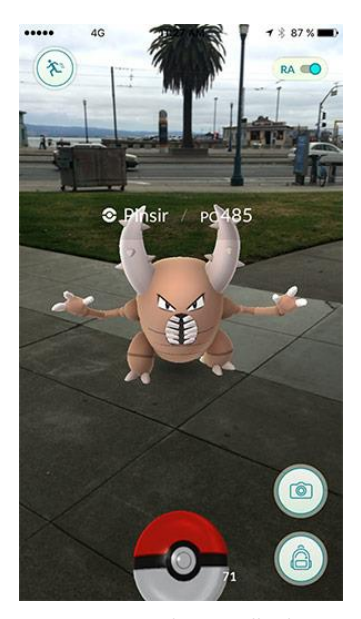

*Fig.1: Captura de pantalla de l'aplicació "Pokémon GO" executant-se en un smartphone.*

 En setembre de 2015, es va anunciar que Niantic estava desenvolupant Pokémon Go en companyia de Nintendo i The Pokémon Company per a iOs I Android. Niantic publicà Pokémon Go en la majoria de regions del món a la App Store d iOs I la Google Play Store en juliol de 2016, amb un xicotet dispositiu *wearable* anomenat Pokémon GoPlus, desenvolupat per Nintendo que estava planejat perquè fóra publicat en setembre del mateix any.

Seguint el llançament inicial a Austràlia, Nova Zelanda i els Estats Units, Pokémon Go es convertí en un fenomen global de la nit al dia.

Aquest fenomen ha augmentat considerablement l'ús i la visibilitat de la tecnologia de la Realitat Augmentada. A més d'arribar al top en les llistes de la majoria de regions com a l'aplicació gratuïta més descarregada i la més taquillera, Apple Inc. anuncià que Pokémon Go esdevingué l'aplicació més descarregada en una primera setmana de llançament de la història. Els informes indiquen que els usuaris estan passant més temps en Pokémon Go que en Facebook, Twitter, Snapchat, Tinder o Instagram. Només poc després d'un més des de la seua publicació, Pokémon Go havia sigut descarregada més de 100 milions de vegades amb una recaptació diària que superava els 10 milions de dòlars segons la firma d'analítica d'apps App Annie.

 Pokémon Go, un joc que té a milions de persones vagant pel món físic per a capturar personatges virtuals, ha dut la Realitat Augmentada, que fins ara ocupava un nínxol tecnològic, a ser *mainstream*, a la vegada que realça una nova plataforma de *marketing* potencialment lucrativa. En altres paraules els experts consideren el joc un llançament que fonamenta la Realitat Augmentada per al futur.

 Pokémon Go és el joc que està popularitzant la Realitat Augmentada segons el professor de marketing de Wharton, Jonah Berger. "*Pokémon Go és simple però remarcable. És el primer cas mainstream de Realitat Augmentada aplicat a les masses*."

#### **INGRESS**

 Ingress és el primer joc publicat per la ja mencionada companyia Niantic. Es podria afirmar que Ingress serví com a camp de proves per a la posterior Pokémon Go ja que comparteix moltes característiques amb la seua germana menuda. Ingress és també un joc multi-jugador online de Realitat Augmentada per a mòbil que fa ús de la tecnologia GPS per a crear un món paral·lel en què els jugadors, dividits en dos faccions rivals, han de capturar "portals" situats en emplaçaments culturals, com monuments o obres d'art públic. La jugabilitat, doncs, es basa molt en que el jugador (anomenat "agent" en aquest cas) es desplace físicament amb l'objectiu d'interactuar amb el major número de portals possible. Aquests portals s'utilitzaren per a situar les Pokeparades i els Gimnasos de Pokémon Go.

 Ingress va ser llançat en beta tancada el 15 de novembre e 2012, després que treballadors de Google hagueren estat provant-la durant sis mesos.

*Fig. 2: Captura de pantalla de l'aplicació en funcionament "Marvel AR" des d'un smartphone*

#### **MARVEL AR**

 Marvel AR és una aplicació de mòbil i tablet desenvolupada per la prestigiosa firma Marvel, una de les dos editorials més importants de còmics nordamericans. L'objectiu d'aquesta app és, igual que Índigo RA, dur la Realitat Augmentada al món els còmics.

 L'editorial publicà una serie de còmics que incorporaven escenes de Realitat Augmentada en forma d'animació 2Di àudio i que podien ser experimentades mitjançant l'app Marvel AR. Aquests còmics duien el símbol "AR" imprés a la portada per a marcar la seua compatibilitat amb l'aplicació, símbol que tornava a aparèixer a la pàgina on es trobava l'escena d'animació. Una vegada el lector arribava a aquest punt de la història, a través de Marvel AR enfocava el símbol amb la càmera del mòbil o la tablet i l'aplicació reconeixia i donava pas a l'escena de Realitat Augmentada que es podia visualitzar a la pantalla. En algunes d'aquestes animacions es podia veure el procés de creació artística de les il·lustracions del còmic en qüestió. Altres tenien una funció més narrativa en què una veu en off et relatava l'argument mentre es succeïen imatges de la història.

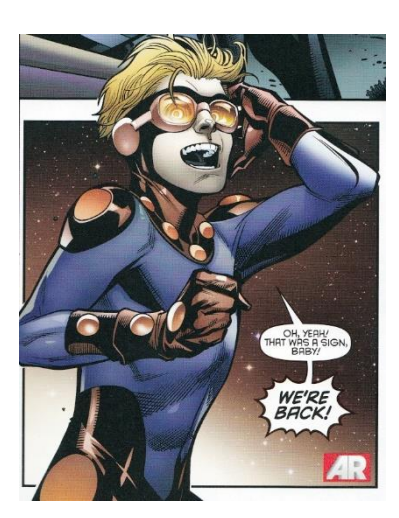

*Fig. 3: Detall de la pàgina del còmic "Nova" de Marvel, en la que es pot apreciar el logotip AR que indica la presència de Realitat Augmentada*

 Marvel AR va ser anunciada i publicitada durant el 2012 i encara que va funcionar durant un parell d'anys, actualment es troba cancel·lada i abandonada. A la pàgina oficial de l'aplicació podem llegir:

 "*Ei fans de Marvel! Estem treballant de valent per a brindar-vos una manera encara millor d'intensificar l'experiència de lectura de còmics i per tant no anem a seguir recolzant l'aplicació Marvel AR*"

#### **DOTA 2 INTERNATIONAL 2016**

La realitat augmentada no està limitada només a aparèixer en aplicacions de smartphone o tablet. Al Dota 2 International del 2016, un dels events més importants de l'any dins del món dels e-sports, s'ha fet us de la realitat augmentada per a mostrar els personatges del joc de Valve d'una manera completament nova. Durant la competició, els espectadors que seguien el torneig des de les seves cases a través de la plataforma de streaming Twitch, pogueren veure els "herois" virtuals de Dota 2 moure's sobre l'escenari i inclús ser entrevistats pels comentaristes.

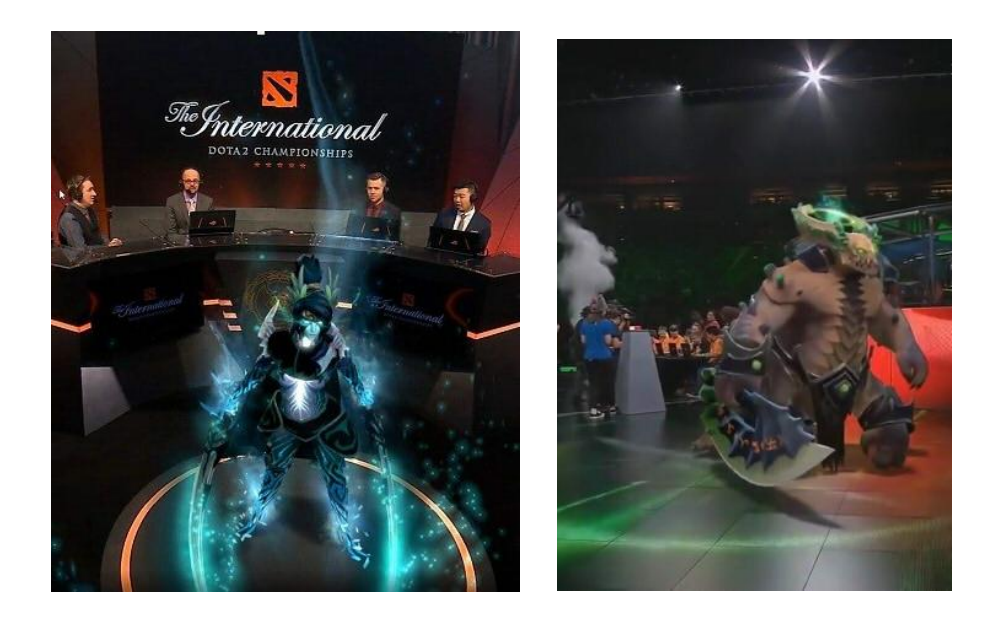

*Fig. 4 i 5: Imatges del torneig "Dota 2 The International 2016" en que es poden veure dos personatges virtuals integrar-se en el plató i l'escenari gràcies a la realitat augmentada.*

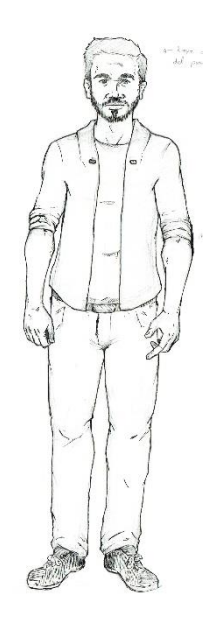

*Fig. 6: Disseny del personatge de Damián per Victor Calaforra*

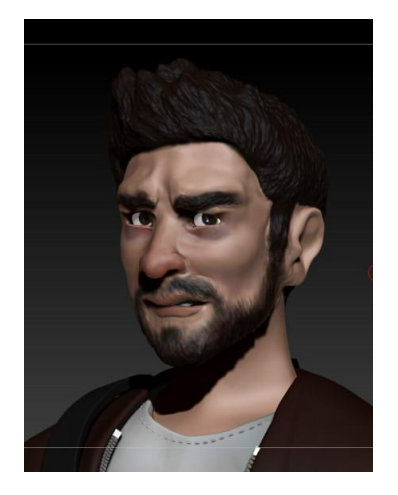

*Fig. 7: Detall del model acabat de Damián. Render en ZBrush*

### **4. REFERENTS**

#### **4.1. DAMIÁN**

Per al personatge de Damián vaig utilitzar com a referència, evidentment, el còmic del qual és protagonista. A més, vaig tindre accés a altres il·lustracions de l'autor que li serviren de *concept art.* 

Damián és un jove estudiant de Belles Arts que, en anar a la facultat per a arreplegar uns dibuixos, veu la seua vida amenaçada per una epidèmia zombi que s'escampa entre els seus companys de carrera i el personal de la universitat.

Damián vesteix pantalons vaquers, una samarreta de mànega curta i una jaqueta amb mànigues arremangades. Calça unes espardenyes semblants a les de la marca *Converse*, i duu penjat a l'esquena el típic tub portaplanols que tot estudiant de Belles Arts pot reconèixer fàcilment. Duu els cabells curts i una barbeta.

En definitiva és un estudiant normal i corrent i és això el que vol transmetre l'autor del còmic: el protagonista d'aquesta història no és un superheroi, ni una persona extraordinària, té els mateixos temors i les mateixes reaccions que podria tindre qualsevol de nosaltres en la seua situació.

#### **4.2. ZOMBI**

Per a preparar el modelat i l'animació del personatge zombi vaig haver de fer una recerca molt més exhaustiva ja que en aquest cas no només havia de modelar el personatge, sinó també animar-lo, i per tant necessitava tindre referents dels moviments i l'actitud d'aquest monstre literari.

Per això em vaig ajudar d'una gran quantitat de material audiovisual. El personatge del zombi està molt extés en l'actualitat i apareix en gran número de pel·lícules, videojocs i còmics que el retraten de formes molt diverses. Es podria afirmar que existeixen tantes varietats de zombis com artistes que hagen tractat el tema, però les més reconegudes són aquestes:

#### **4.2.1. El zombi al cine i la televisió**

#### Els Zombis Vudú

 Són zombis creats per bruixeria vudú, persones normals i vives que per haver begut un beuratge estan ara sota el control d'un bruixot que els utilitza com a esclaus, obligant-los a treballar o a cometre crims inhumans sense cap classe de ressentiment. Apareixen en *White Zombie*(1932) y *I Walked with a Zombie* (1943).

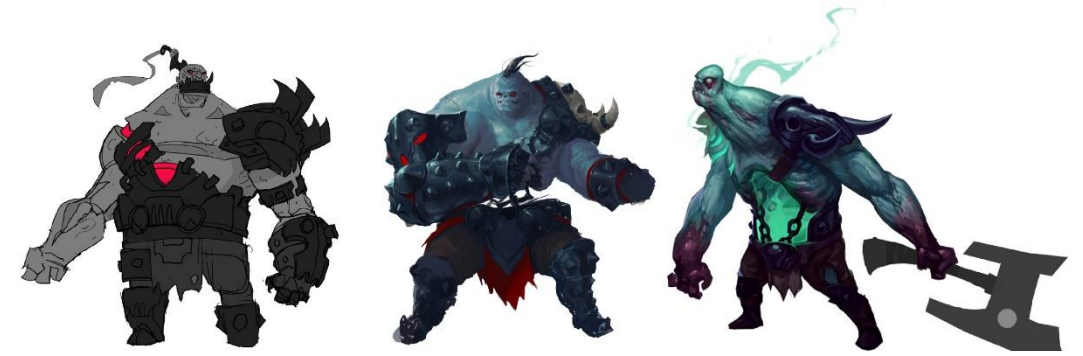

*Fig. 8: Proves de disseny de personatge per a Sion, un campió del videojoc League of Legends basat en la temàtica zombi - "The Art of League of Legends"*

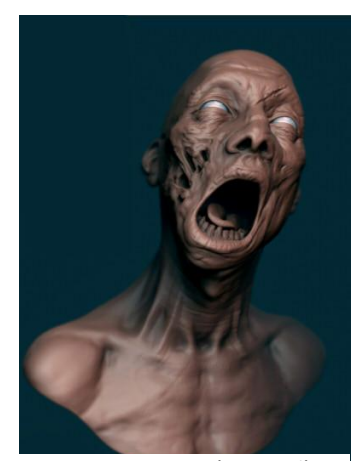

*Fig. 9: Representació en 3D d'un zombi per Rafael Ghencev - "ZBrush Character Creation"*

Els "Romero"

 Els zombis "arquetípics". Es suggereix que sorgeixen per la radiació que duu una sonda espacial de Venus. Reconeixibles pel seu caminar lent i cansat, són carnívors i guarden memòria física de quan estaven vius. Són els primers zombis contagiosos als quals se'ls pot matar destruint el seu cervell. Apareixen en *Night of the Living Dead* (1968) y en totes les seues seqüeles.

 Aquest tipus de zombies deu el seu nom a George Andrew Romero, un [director de cinema](https://ca.wikipedia.org/wiki/Director_de_cinema) i [guionista](https://ca.wikipedia.org/wiki/Guionista) [estadunidenc.](https://ca.wikipedia.org/wiki/Estatunidenc) És considerat com un revolucionari del [cinema de terror](https://ca.wikipedia.org/wiki/Cinema_de_terror) des que creà el film *[Night of the Living](https://ca.wikipedia.org/wiki/Night_of_the_Living_Dead)  [Dead](https://ca.wikipedia.org/wiki/Night_of_the_Living_Dead)* l'any [1968.](https://ca.wikipedia.org/wiki/1968) Aquest llargmetratge va significar el sorgiment de la subcultura dels morts vivents, també anomenats *[zombis](https://ca.wikipedia.org/wiki/Zombi)*, dins del gènere de terror i [sèrie B.](https://ca.wikipedia.org/wiki/S%C3%A8rie_B_(cinema))

 La descripció específica dels zombis en les pel·lícules de Romero ha esdevingut tan àmpliament coneguda, que les percepcions i representacions d'aquells en altres mitjans de comunicació tendeixen a conformar-se a ella.

#### Els Infectats

No són morts vivents, sinó que es tracta de persones contagiades per una arma bacteriològica experimental que incrementa la ira, l'agressivitat i possiblement la força física. El virus es contagia en segons per contacte directe amb sang malalta, que ingressa a l'organisme per la boca, una ferida o a través dels ulls. Apareixen en "28 Days Later" (2002).

#### Els Tyrant

Sorgeixen a causa del contacte amb el virus T, una arma bacteriològica experimental d'efectes inestables en els éssers vius, que mata el contagiat i el converteix en un zombi caníbal. El virus també pot convertir certes persones en mutants monstruosos, tots són portadors del virus, contagiant amb una mossegada. Apareixen a *Resident Evil* (2002).

#### Els Caminants / Rondadors / Mossegadors

 Es desconeixen els motius, però els recentment morts tornen a la vida i es converteixen en criatures caníbals similars als "Romero"; la mossegada d'aquests zombis transmet una malaltia infecciosa letal, però tota persona que mor es converteix en un Caminant fins i tot si no va ser mossegat. Apareixen a *The Walking Dead* (2010).

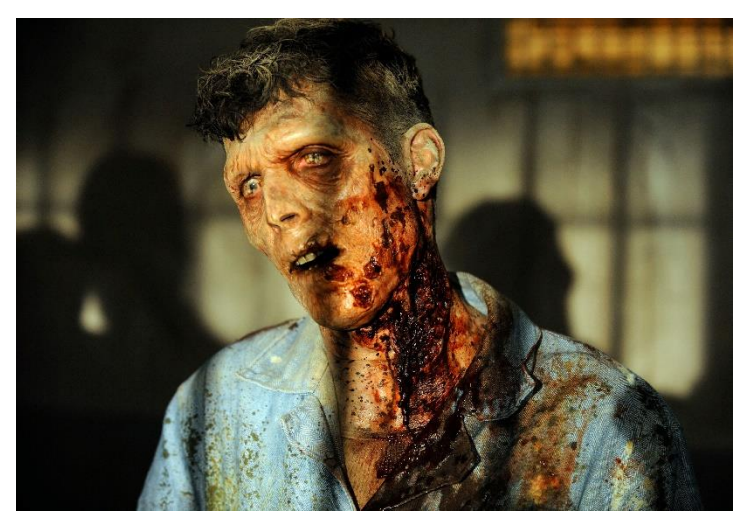

*Fig. 10: Exemple de zombi que podem veure a "The Walking Dead"*

#### Els PDS / Els "Rotters"

L'apocalipsi zombi ha passat i aquells que es van convertir en "Rotters" (morts vivents caníbals) ara se'ls considera pacients que pateixen el Síndrome del Parcialment Difunt (o PDS en anglès) i reben un extens tractament mèdic governamental per reintegrar-se lentament a la societat . Apareixen en *In the Flesh* (2013).

Els Zombis altament funcionals

Sorgeixen per un virus aparentment creat (inadvertidament) per una empresa farmacèutica. Es destaquen per la seva manca de pigmentació i per barrejar-se fàcilment en la societat sempre que estiguen alimentats, sinó entren en mode "zombi total" i ataquen. Apareix en *iZombie* (2015).

#### **4.2.2. El zombi als videojocs**

La temàtica zombi és molt popular també als videojocs, sobre tot en els últims temps. Podem trobar títols com *The Last of Us*, *Left 4 Dead*, *Dying Light*, *Dead Island*, *Resident Evil* i inclús *Plants VS. Zombies,* que plantegen i exploren escenaris apocalíptics en els quals els protagonistes han de sobreviure, d'una manera o altra, a l'amenaça zombi.

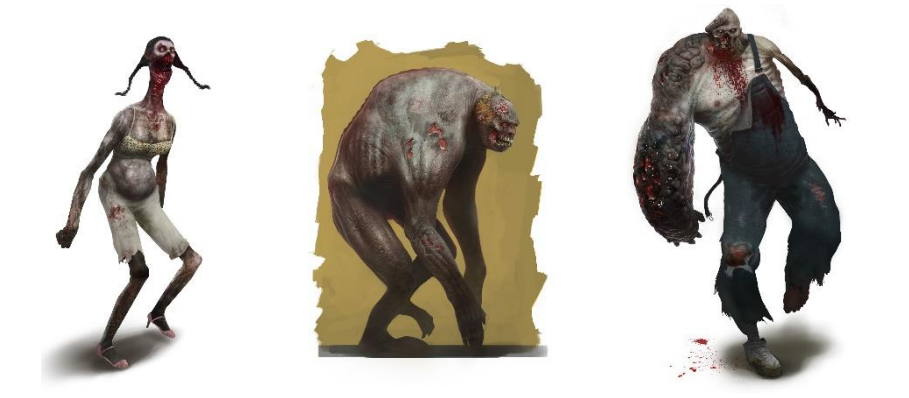

*Fig. 11, 12 i 13: Concept art per a tres tipus diferents de zombis del videojoc "Left 4 Dead 2"*

#### **4.2.3. El zombi a El Cementerio del Mundo**

 Al còmic *El Cementerio del Mundo* apareix una classe de zombis molt semblants als "Romero": són persones que després de sofrir l'atac d'un zombi, moren i ressusciten poc després a causa de la infecció transmesa a través de les ferides. No pareixen tindre rastre de consciència humana i es mouen motivats per una fam i una violència salvatges que els empeny a atacar qualsevol humà que estiga a la seua vista.

Una característica d'aquest tipus de zombis són els moviments oscil·lants i deshumanitzats. A més no senten dolor ni els afecten ferides que deixarien dèbil i immobilitzat un ésser humà, de fet, l'única manera de parar-los els peus sol ser danyar-los el cervell de forma irreparable. La seua atenció només es veu captada per la proximitat de les persones, que per a ells suposen una presa.

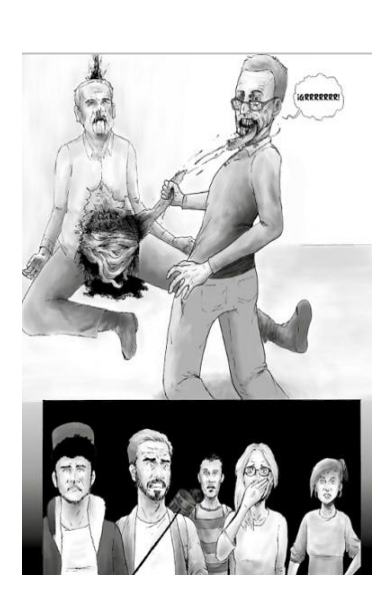

*Fig. 14: Primera aparició d'un zombi a "El Cementerio del Mundo" de Víctor Calaforra*

#### **4.3. REFERENTS ARTISTICS**

 Pel que fa a referents artístics em trobava en una situació un tant especial, ja que tant el meu estil com el d'aquells artistes que admire i que m'inspiren, es bastant diferent al que veiem al còmic "El Cementerio del Mundo". Per això em vaig haver d'allunyar de la meua zona de confort per a adaptar-me a la situació. "El Cementerio del Mundo" té una atmosfera de tensió i horror que no fa lliga amb l'estil cartoon en què jo em trobe més còmoda, per tant em vaig documentar sobre altres artistes que destacaren en un estil més realista. A l'hora de realitzar el modelat vaig intentar combinar i harmonitzar els dos estils per a obtindre un resultat satisfactori.

 El principal problema que presenta el modelat d'un personatge 3D amb gran quantitat de detall i realisme, a part de la mestria i l'experiència necessàries per a fer-lo bé, és que requereix un ordinador molt potent i amb millor prestacions gràfiques del que jo disposava. Quan intentava imitar els detalls de pell i roba, el model arribava a un nombre de polígons tan elevat que tant el programa com l'ordinador deixaven de respondre o ho feien amb una lentitud que impossibilitava el treball.

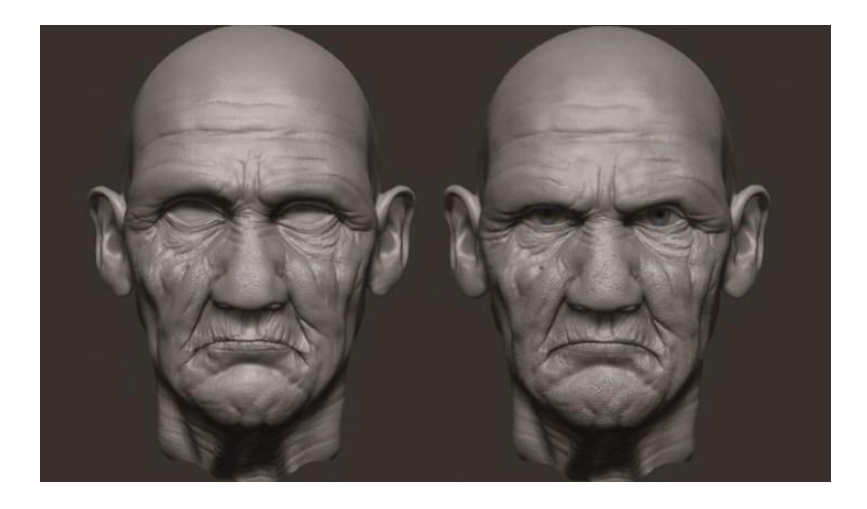

*Fig. 15: Model en 3D d'un general de la II Guerra Mundial, per Eric Zhang - "Digital Art Masters Vol. 5". Exemple de la quantitat de detall que es pot aconseguir amb ZBrush amb una malla d'alta densitat.* 

#### **League of Legends**

 **S**empre m'han agradat els videojocs. Alguns d'ells han influït en el meu estil de dibuix i modelat i inclús m'han inspirat a especialitzar-me en el 3D i buscar una professió dins de l'àmbit creatiu d'aquest món.

 En concret sent gran admiració per tot l'equip de l'apartat artístic del *League of Legends,* tant pels encarregats del concept art i les il·lustracions, com pels responsables del modelat en 3D, passant pels creadors de les fantàstiques animacions que publiquen un parell de vegades a l'any.

 L'estil actual del joc, amb personatges molt diferenciats, colors vius i una personalitat cartoon i desenfadada, ha sigut per a mi una font d'inspiració durant anys, per això he pensat que mereixia una menció especial en aquest treball.

Pel que fa al joc en si, el *League of Legends* (sovint abreujat com *LOL*) és un videojoc de gran interès internacional creat per *Riot Games* que es va inaugurar el 27 d'octubre de 2009. És d'estil *MOBA* (Multiplayer Online Battle Arena), també és un videojoc d'estratègia en temps real i acció i avui en dia ja hi ha més de 100 milions de persones registrades per tot el món, situant-lo al número 1 de popularitat entre els jocs d'aquest tipus.

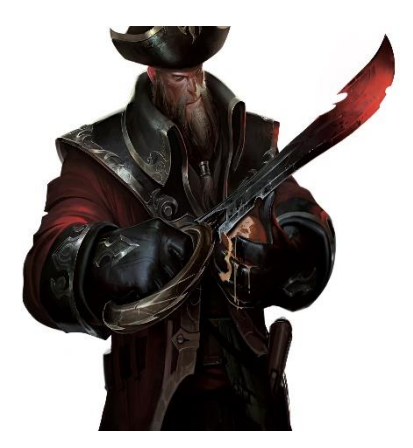

*Fig. 16: Capità Gankplank -*  Il·lustració oficial. *"The art of League of Legends"*

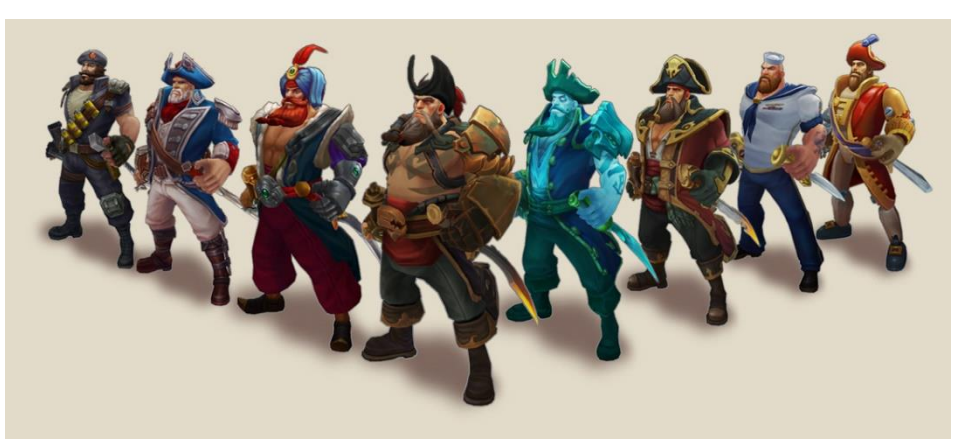

*Fig. 17: Variacions en 3D del personatge "Gankplank" del League of Legends. El tercer des de la dreta correspon a l'adaptació en 3D de la skin "Capità Gankplank" que es pot veure al marge esquerre.*

### **5. PROCÉS**

#### **5.1. MODELAT I TEXTURITZAT**

Quan vaig haver recollit una quantitat suficient de referents, vaig poder començar el procés de modelat. El vaig realitzar amb el software ZBrush especialitzat en l'escultura digital més intuïtiva.

#### **5.1.1. QUÉ ÉS EL MODELAT 3D**

 El modelat 3d (o modelat tridimensional) és el procés de desenvolupar una representació matemàtica de qualsevol superfície tridimensional d'un objecte (ja siga inanimat o viu) via software especialitzat. El producte és denominat *model 3D*. Es pot visualitzar com a imatge bidimensional a través del procés de renderitzat o ser utilitzat en una simulació computada d'un fenomen físic. Existeixen diferents tipus de modelat 3D, entre ells el modelatge procedural, el modelat basat en imatge, l'escanejat 3D, el modelat de corbes NURB i per últim l'escultura digital que és el que vaig fer servir en aquest treball.

#### *Modelat procedural*

 La paraula procedural quan s'aplica als gràfics d'ordenador es refereix a qualsevol cosa generada algorítmicament en compte de ser creada manualment per la mà de l'artista. En el modelatge procedural, les escenes o els objectes són creats basats en unes regles o paràmetres que l'usuari pot definir. El modelatge procedural s'utilitza a sovint per a construccions orgàniques com arbres o fullatge, on hi ha una quasi infinita variació i complexitat que consumiria molt de temps (o que seria directament impossible) si l'artista intentara fer-ho a mà.

#### **Image based modeling**

L' IBM o modelat basat en imatge és un procés pel qual objectes 3D transformables són derivats algorítmicament d'un set d'imatges estàtiques bidimensionals. El modelat basat en imatge a sovint s'utilitza en situacions en que les restriccions de temps i pressupost no permeten que els *assets* 3D siguen completament creats manualment.

#### *Escanejat 3D*

 L'escanejat 3d és un mètode de digitalització d'objectes del món real quan es requereix un nivell increïblement alt de fotorealisme. L'objecte (o inclús l'actor) és escanejat, analitzat, i la informació crua (típicament un núvol de punts X,Y,Z) s'utilitza per a generar una acurada malla poligonal o de NURBs. L'escanejat

s'utilitza amb freqüència quan es requereix una representació digital d'un actor del món real.

#### *L'escultura digital*

 L'escultura digital és una tecnologia disruptiva en el sentit que ha ajudat a alliberar els modeladors de les consciencioses limitacions de la topologia i del *edge flow\**, i els permet crear models 3D intuïtivament d'una forma que s'assembla molt a esculpir fang digital.

 En l'escultura digital la malla es crea orgànicament, utilitzant una tauleta gràfica o un simple ratolí per a modelari donar forma al model quasi exactament com un escultor tradicional utilitzaria les seues eines en una peça real de fang.

 L'escultura digital ha dut el modelat de personatges i criatures a un nou nivell, fent el procés més ràpid , més eficient i permetent als artistes treballar amb malles de gran resolució que poden arribar a contenir milions de polígons.

#### **5.1.2. PROCÉS**

#### *Modelat*

 $\overline{\phantom{a}}$ 

Vaig començar situant un primitiu predefinit, una esfera tridimensional, a l'escena i amb la simetria de l'eix horitzontal activada vaig anar estirant la malla, deformant-la i donant-li la forma humanoide desitjada. Durant aquest procés vaig fer ús constant de la ferramenta Dynamesh que divideix i redistribueix la malla per a facilitar el modelat.

 Una vegada vaig estar contenta amb la forma general del model vaig fer un remallat automàtic utilitzant el ZRemesher, una ferramenta molt potent que ajusta la malla a les formes del model amb gran precisió i alleugereix molt el procés de retopologia. Després, com que el número de polígons havia baixat dràsticament, vaig subdividir la malla (multiplicant així el nombre de polígons) per a poder manipular-la amb precisió i em vaig posar a fer els detalls del personatge.

El mètode de la subdivisió, tal com explica Peter Ratner, *"(...)utilitza una malla de control de baixa poligonització que aplica un algoritme de suavitzat amb el qual es "comben" els bordes dels polígons per a donar-los un aspecte corbat. (...) El comandament de subdivisió controla el grau de suavitzat que s'aplica. La subdivisió de superfícies significa que un fragment de superfície determinat (patch) es subdivideix en altre més xicotets (subpatches), cada un dels quals té el seus propis vèrtexs de control. La majoria de les vegades la targeta gràfica, el processador i la RAM de l'equip determinen el nombre de subdivisions que deuen utilitzar-se.*" 1

<sup>1</sup> **RATNER, PETER** (2005). "Animación 3D", Anaya, Madrid, p.21.

Per a fer la roba vaig utilitzar l'opció *extract.* Primer amb la *màscara de selecció* vaig ombrejar en el model la part que estaria coberta pels pantalons, i en activar l'opció *extract* es creà una nova malla amb la forma desitjada. Vaig repetir el procés per a fer la jaqueta i la camisa.

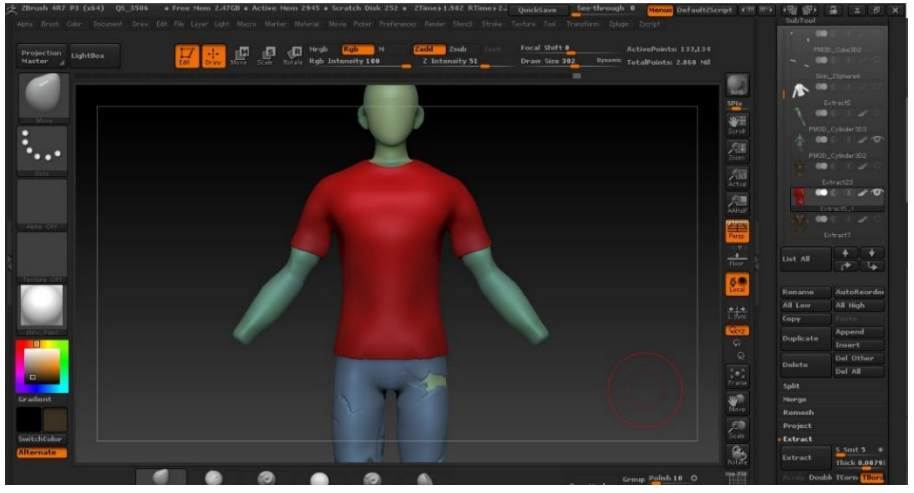

*Fig. 18: Modelat del zombi en fase poc avançada. Es poden apreciar les diferents subtools a la dreta de la interfaç del ZBrush.*

Per a fer els ulls vaig crear una esfera, li vaig ajustar la mida i la posició per a encaixar-la en la conca de l'ull esquerre i la vaig duplicar per a fer l'ull dret. Els ulls comparteixen un *subtool<sup>2</sup>* independent de la resta del cos, per tal que pogueren ser animats apropiadament si es requeria.

Vaig intentar fer el pèl facial amb la ferramenta *fybermesh<sup>3</sup>* però consumia una gran quantitat de recursos ja que es componia d'un número elevadíssim de polígons.

El tub portaplanols de Damián el vaig modelar a partir del primitiu d'un cilindre, utilitzant bàsicament la ferramenta "transpose" i la simetria radial. La corretja la vaig fer amb el pinzell "Curve Strap Snap".

Una vegada acabat el modelat el personatge de Damián es componia de 7 *subtools*: cos, ulls, camisa, jaqueta, pantalons, sabates i tub portaplànols.

El zombi en canvi constava de cinc: cos, ulls, camisa, jaqueta i pantalons.

 $\overline{a}$ 

<sup>2</sup> Les *subtools* són objectes poligonals separats propis del ZBrush. Cada *subtool* pot ser igual al nombre màxim de polígons que l'ordinador en que es treballa és capaç de gestionar. Si el sistema pot gestionar uns 8 milions de polígons i s'està treballant amb 4 *subtools* a la vegada, llavors el model pot arribar a estar compost per 32 milions de polígons. Les *subtools* estan, però, separades. No es pot esculpir o posar múltiples *subtools* al mateix temps.

<sup>3</sup> *Fibermesh* és una característica del ZBrush que permet als usuaris fer créixer fibres de polígons dels seus models o realitzar diferents elements botànics. També és una

#### *Mapejat i optimització*

#### *UV Map*

 Anomenem UV mapping al procés de projectar una imatge 2D en la superfície d'un model 3D per a donar-li una textura personalitzada. Un mapa UV pot ser o bé generat automàticament per una aplicació del software, o bé creat manualment per l'artista, o bé una combinació d'ambdós opcions. Normalment el mapa UV es genera automàticament i llavors l'artista l'ajusta i optimitza per a minimitzar els errors.

 El mapa UV possibilita la posterior creació de diferents mapes de textura que modifiquen l'aspecte de la superfície del model.

#### *Diffuse Map*

 El mapa difús és la classe més comú de mapes de textura i la seua funció és definir el color i el motiu de l'objecte tridimensional. Fer el mapa difús és com pintar una imatge sobre la superfície de l'objecte. En un mapa difús no s'ha de representar la informació sobre llums i ombres.

#### *Normal Map*

 Els normal maps són mapes que poden ser utilitzats com a textura per a calcular la forma en que la llum rebotarà sobre la superfície d'un objecte tridimensional. Aquesta tècnica falseja la il·luminació de bonys i mosses a la superfície del model. Els normal maps permeten afegir detall sense haver de recórrer a polígons addicionals. Normalment són representats com a imatges RGB en les quals els components RGB corresponen respectivament a les coordinades X, Y i Z de la superfície.

#### *Displacement Map*

 El mapa de desplaçament és semblant a un *normal map* en que serveix per a calcular els efectes de la llum sobre la superfície d'un objecte. La diferència principal és, però, que el *displacement map* afecta realment la geometria de l'objecte, desplaçant la posició dels punts de la superfície texturitzada. Aquesta tècnica ofereix una gran sensació de profunditat i detall, però és la més costosa degut a la gran quantitat de geometria addicional.

#### *Specular Map*

 $\overline{a}$ 

 Els mapes especulars s'utilitzen per a definir la brillantor i el color de realç d'una superfície. En una escala que va de negre a blanc, com més elevat siga el valor d'un píxel més brillant apareixerà la superfície al renderitzar-la. El color del píxel és a més utilitzat per a definir el color resultant de la superfície en qüestió, un mapa especular molt saturat tindrà un efecte diferent al d'un gris.

Quan vaig estar satisfeta amb l'aparença del model va arribar l'hora d'optimitzar-lo, és a dir, reduir el número de polígons de la malla per a alleugerir

manera d'editar i manipular grans quantitats de polígons alhora amb els pinzells *Groom*. Es sol utilitzar per a fer pèls o cabelleres.

el pes del fitxer sense perdre una gran quantitat de detall del modelat. Açò es fonamental sobretot en el cas de videojocs o en qualsevol aplicació que requerisca que el dispositiu de l'usuari carregue el model en temps real ja que un model massa pesat pot ser impossible de processar per hardware de potència estàndard. En aquest cas la necessitat de reduir el pes del fitxer era encara més exagerada ja que els models s'havien de poder visualitzar sense problemes en un *smartphone* o en una *tablet,* dispositius que compten amb molta menys potència que una videoconsola o un ordenador.

Abans de res vaig duplicar cada una de les *subtools* i vaig fer un remallat automàtic en cada una d'elles amb la ferramenta ZRemesher, simplificant així la geometria i perdent molt de detall. Ara, per a entendre'ns, tenia una còpia *lowpoly* (de baixa densitat de polígons) i una *highpoly* (d'alta densitat) de cada *subtool.*

Vaig passar a fer els mapes UV dels models *lowpoly* amb la ferramenta UVPlugin, aquests em servirien per a crear els subsegüents mapes de textura que foren necessaris.

A continuació, vaig subdividir els models diverses vegades de manera que tornaren a tindre una alta densitat de malla, sobre la qual, amb l'opció *"project"* vaig projectar els detalls i la geometria de les *subtools* originals (les highpoly).

Vaig poder crear llavors els *Normal Maps* que em servirien per a falsejar, sobre una malla de baixa densitat, els detalls que ofereix un número elevat de polígons.

Seguidament, situant-me en els nivells de subdivisió més elevats, vaig donar color a cada peça del model dins del mateix ZBrush, mitjançant l'opció del Polypaint i quan ho vaig veure acabat ho vaig convertir en un mapa de Textura o *Diffuse Map* gràcies a l'opció "Create Texture Map from Polypaint".

Com que ja no tenien cap més utilitat, vaig eliminar les *subtools* originals o *highpoly* i també els nivells de subdivisió dels models *lowpoly.*

#### **Transpose Master**

Quan ja havia fet els mapes de textura de cada *subtool* vaig modificar la posició del model de Damián amb la ferramenta *Transpose Master*, que et permet treballar sobre un duplicat de baixa resolució en el que les diferents *subtools* estan fusionades en una. Amb una combinació de la ferramenta "màscara" i la "barra transpose" vaig moure i rotar les diferents parts del cos fins a aconseguir una posició que m'agradara. Vaig intentar que la postura transmetera la tensió i l'horror que viu Damián en la història de "El Cementerio del Mundo". La pose final retrata a Damián en estat d'alerta, mirant per damunt del muscle i subjectant amb força la corretja del tub portaplànols, com si

esperara veure aparèixer un zombi d'un moment a l'altre. L'expressió de la cara, modelada prèviament, fa joc amb aquesta sensació global de perill.

Finalment vaig exportar cada *subtool* com a arxius ".obj" i les vaig obrir amb Maya. Des de Maya ho vaig exportar tot com arxiu FBX amb les textures integrades i, així, va estar tot a punt per a passar el model de Damián a Unity.

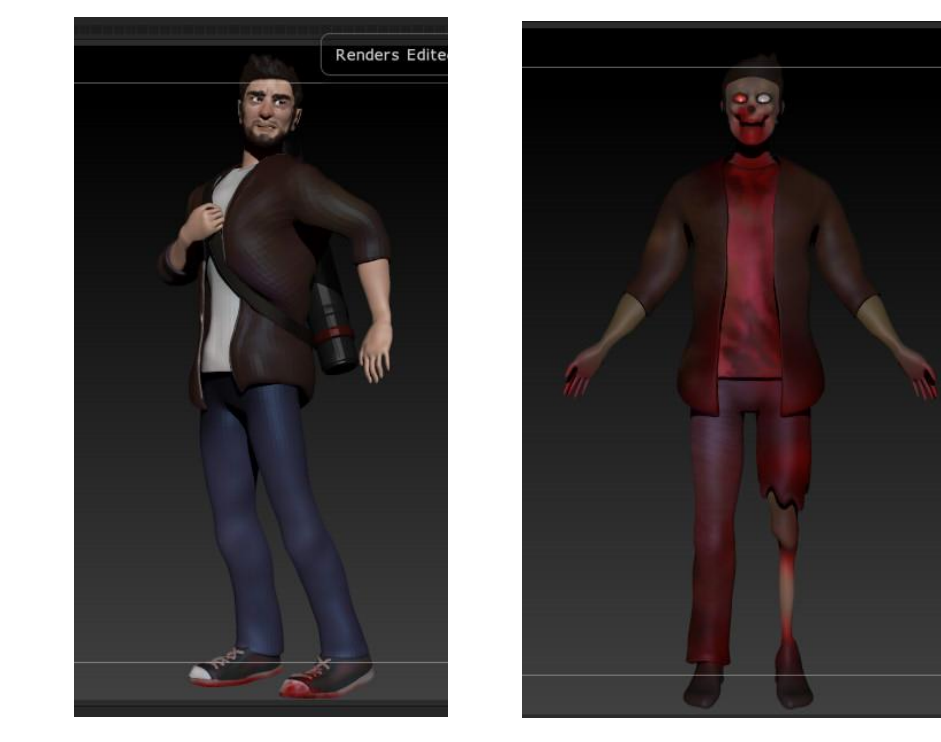

*Fig. 19 i 20: Damián i el zombi ja preparats per a les següents fases. Renderitzats al ZBrush.*

#### **5.2. RIGGING**

Quan vaig haver finalitzat el model del zombi i havent-lo optimitzat a un número acceptable de polígons, va ser el moment de començar els preparatius per a la posterior animació del personatge. El primer pas era clarament la creació d'un rig del model, pas fonamental sense el qual no era possible l'animació 3D.

 Per a realitzar aquesta tasca em vaig servir de la **guia de Jahirul Amin\*** que tracta el tema en gran profunditat i detall.

El software que vaig utilitzar va ser el Maya 2016 que compta amb una suite molt completa tant de rigging i skinning com d'animació. A més té l'atractiu d'estar disponible gratuïtament per als estudiants durant un màxim de 3 anys.

#### **5.2.1. QUE ÉS EL RIGGING**

El *rig* d'un personatge es essencialment un esquelet digital unit al model 3D. Igual que un esquelet real, un *rig* està constituït per un conjunt jeràrquic d'ossos (bones) i articulacions (joints), cada un dels quals actua com una espècie de mànec que els animadors poden utilitzar per a moldejar el personatge en la posició desitjada. Per a facilitar el treball de l'animador cada articulació compta amb un controlador que permet limitar la transformació dels ossos.

Existeixen múltiples ferramentes que permeten crear un rig automatitzat, tals com els BIPED de 3DS Max o el CAT, però finalment em vaig decidir per fer el rig jo mateixa ja que volia entendre en profunditat el seu funcionament.

#### *Explicació FK/IK*

 *Forward Kinematics* o FK és una de les dues maneres bàsiques de calcular el moviment de les articulacions d'un personatge completament riggejat.

Al utilitzar un *rig* FK, cada joint pot afectar només les parts de l'esquelet que siguen inferiors a ell en la jerarquia d'articulacions.

El rig IK o *Inverse Kinematics* és el procés a la inversa *de Forwards Kinematics*, i sovint s'utilitza com una solució eficient per al *rigging* de braços i cames d'un personatge. Amb un rig IK, el joint final d'una extremitat és manipulat directament per l'animador, mentre que els joints situats per damunt d'ell en la jerarquia són automàticament interpolats pel software.

El rig IK és la millor opció quan l'animador vol que un joint de terminació siga situat de manera molt precisa, un personatge escalant una paret seria un bon exemple. Com que els peus i les mans del personatge podrien ser situats directament sobre la superfície de la paret un IK rig faria el procés d'animació molt més eficient i estalviaria a l'animador la feina d'haver d'ajustar la posició de braços i cames, articulació per articulació.

En aquest cas vaig crear un rig que combinava tant FK com IK, de manera que a l'hora d'animar es poguera passar d'un a l'altre mitjançant un interruptor virtual.

#### **5.2.2. PASSOS**

#### *Creació dels joints*

 El primer pas i el més senzill és la creació dels ossos i les articulacions i ajustar la seua posició a l'hipotètic esquelet del model.

 Vaig començar creant l'articulació de la cintura i vaig seguir creant 6 joints addicionals fins a l'altura dels muscles. Vaig passar als braços, compostos cada un per 3 joints (muscle, colze i canell) i 2 ossos, que a la seua vegada vaig dividir en 3 articulacions més, de manera que una vegada units al model permeteren una rotació molt natural. Al final de cada braç es troba el joint de la palma de la mà del qual sorgeixen els 5 dits fent un total de 20 joints.

 L'esquelet de les cames es pot considerar quasi paral·lel al dels braços però culmina en l'articulació del turmell del qual sorgeix l'os del taló i d'aquest el de la punta del peu. No em vaig molestar en fer rig dels dits del peu ja que el personatge duu sabates i no seria apreciable.

 Finalment vaig crear el ossos del cap partint de la posició de l'últim joint de l'espina dorsal (és a dir el que quedava en la part superior).

#### *Diferents cadenes (IK, FK, IK Drive)*

 Aquestes cadenes d'ossos i articulacions les vaig duplicar 3 vegades: una per al FK, dos per al IK. Com que fan funcions diferents, els controladors són també diferents. Els controladors IK se situen al final de les extremitats i mitjançant un IK Solver controlen el moviment de tots els joints de l'extremitat.

 Els controladors FK es col·loquen en les articulacions importants i només tenen poder sobre els joints de jerarquia inferior. Per exemple el controlador FK del colze tindrà efecte sobre l'avantbraç i la mà, però no sobre el muscle.

 Aquests controladors són NURBCurves als quals se'ls aplica unes limitacions o *constraints* d'orientació sobre el joint que van a afectar, de manera que al rotar-los sobre algun dels tres eixos, l'articulació també rota. Per a alleugerir la tediosa feina de crear els controladors un per un vaig fer servir un script que automatitzà el procés.

 Els controladors IK no permeten rotació, sinó translació. Actuen com una especie d'imant sobre l'articulació, que els segueix en l'espai. La rotació dels joints es consegueix a través de l'atribut "twist" que es inherent als IK Solvers de tipus Rotate-Plane.

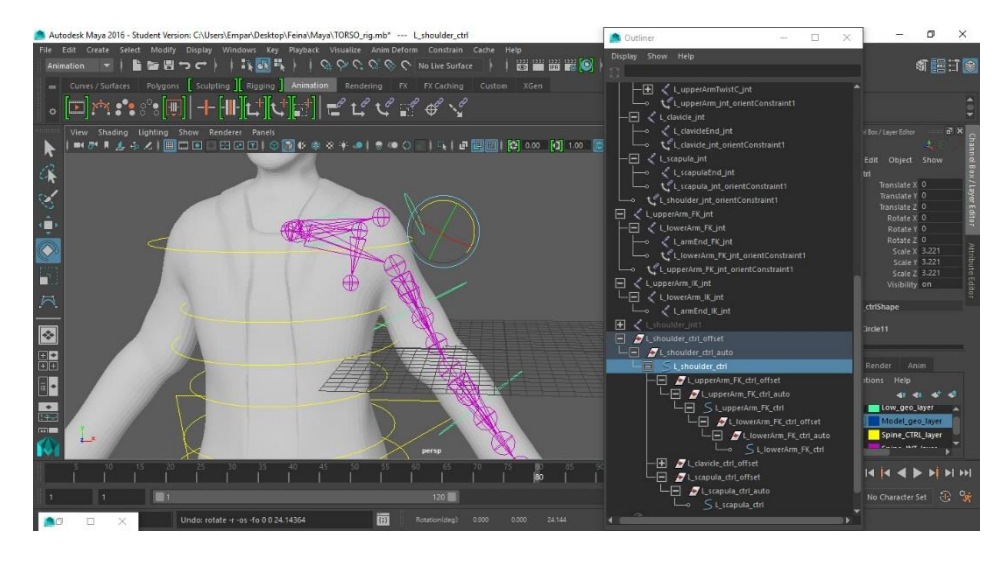

*Fig. 21: Rig del muscle esquerre. Joints en rosa i controladors en blau i groc.*

#### *L'ús de l'editor d'expressions*

En els casos de l'escàpula i la clavícula va ser necessari l'ús d'expressions que forçaren uns moviments concrets automàtics com a conseqüència de la rotació del muscle.

Tant els joints de la clavícula com l'escàpula estan emparentats sota el joint del muscle, però el moviment derivat no era el desitjat. Necessitava que rotaren sobre eixos diferents als predefinits i per això vaig utilitzar les expressions.

Les expressions són instruccions de programa, les quals es creen per controlar els atributs que canvien al llarg del temps. Poden estar compostos d'equacions matemàtiques, sentències condicionals o ordres MEL.

Les expressions ofereixen una alternativa a algunes de les difícils tasques d'animació per fotogrames clau.

Un altre cas en què vaig recórrer a elles va ser el dels *jointsTwist* de braços i cames. Aquests joints (24 en total), agrupats de 3 en 3, es situen de canell a colze i de colze a muscle en el cas dels braços i de turmell a genoll i de genoll a pelvis en el cas de les cames. Només es veuen afectats quan les respectives articulacions fan un moviment rotatori sobre un eix específic, però era necessari que la rotació resultant fóra gradual, de manera que al rotar, per exemple, el canell sobre si mateix el primer *jointTwist* de l'avantbraç es veiés afectat en un 100%, el segon en un 50% i el tercer només en un 25%.

Quan l'esquelet va estar complet i funcional va ser l'hora d'unir-lo al model 3D mitjançant el procés del *skinning*.

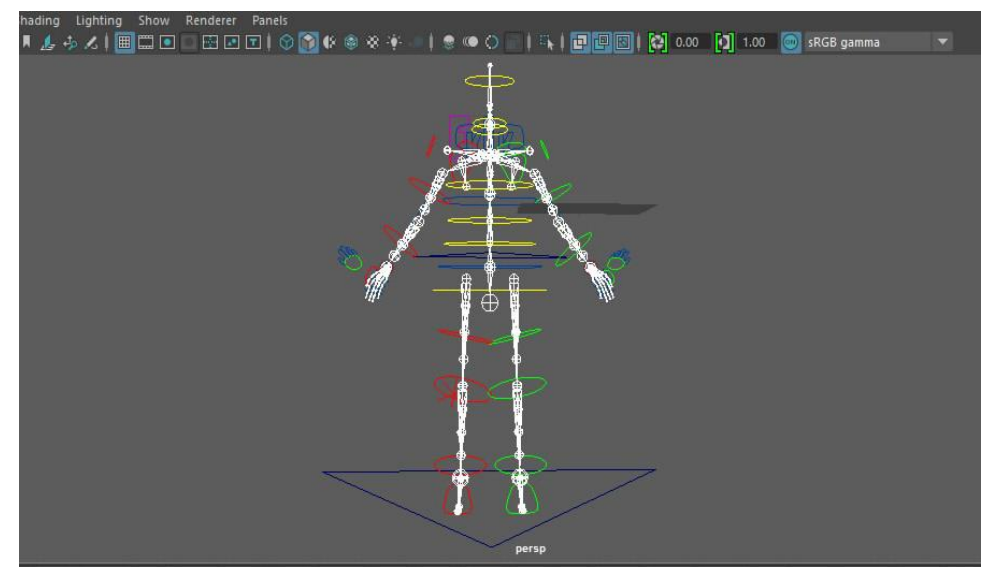

*Fig. 22: Rig complet. Ossos en blanc; controladors esquerres en verd, drets en roig i centrals en groc*

#### **5.3. SKINNING**

#### **5.3.1. QUE ÉS EL SKINNING**

Skinning és el procés d'unir l'esquelet prèviament creat al model 3D. Açò significa que les articulacions o joints tindran influència sobre els vèrtexs del model i el mouran en conseqüència.

La dificultat recau en què normalment un rig està format per dotzenes de joints i cada un d'aquests necessitarà influenciar només certes parts del model. El procés de skinning és vital, no només per a crear un model que es moga acuradament en les parts indicades, sinó que a més es deforme adequadament.

#### **5.3.2. PASSOS**

Vaig seleccionar els ossos de l'esquelet o rig i el model 3D corresponent al cos i els vaig unir mitjançant l'opció "Bind Skin". Açò va fer que el cos es moguera junt amb l'esquelet però presentava visibles errors en la deformació de la malla ja que alguns ossos tenien influència sobre els vèrtexs incorrectes. Per a solucionar el problema vaig utilitzar la ferramenta "paint skin weights" i manualment vaig ajustar la influència de cada os sobre la part del cos que li corresponia. La zona més complicada va ser sens dubte la de l'axil·la i l'articulació del muscle, que és influenciada per una gran quantitat d'ossos.

Finalment amb la ferramenta "hammer skin weight" vaig corregir alguns vèrtexs rebels. El que fa aquesta ferramenta és assignar al vèrtex seleccionat el mateix valor que el dels vèrtexs veïns, resultant així en una deformació més suau de la malla.

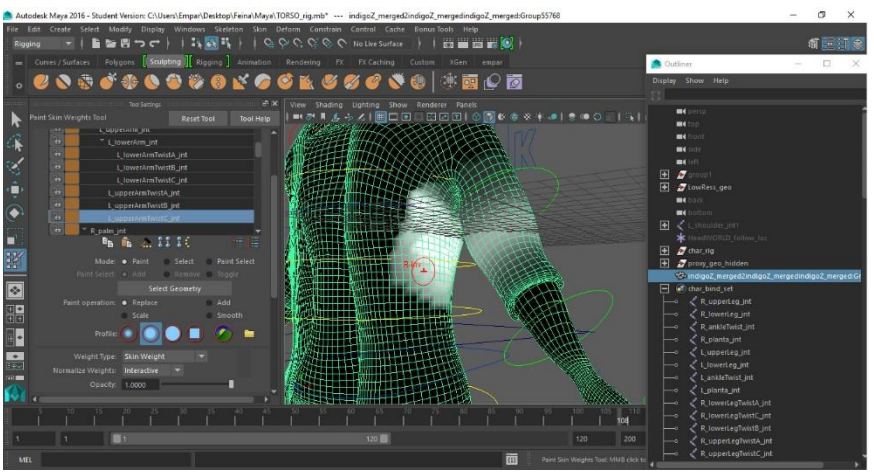

*Fig. 23: Procés del skinning sobre un model de prova. Pintant la influència dels ossos amb la ferramenta "Paint Skin Weights"*

L'opció "mirror skin weights" em va permetre treballar només sobre la meitat esquerra del cos i reflectir després el resultat sobre la meitat dreta, reduint així el temps requerit considerablement.

Una vegada el skinning del cos va ser correcte i natural vaig utilitzar l'opció "copy skin weights" per a traspassar-lo a les tres peces de roba i als ulls. D'aquesta manera no va fer falta tornar a passar pel procés de pintar la influència dels ossos en cada part del model.

#### **5.4. ANIMACIÓ**

#### **5.4.1. L'ANIMACIÓ 3D**

 L'animació computeritzada és essencialment la successora digital de la tècnica *stop motion,* utilitzada en l'animació tradicional amb models 3D. Per a crear la il·lusió de moviment, una imatge és reproduïda al monitor de l'ordinador i és reemplaçada repetidament per una nova imatge similar però avançada lleugerament en el temps (usualment a un rate de 24 o 30 fotogrames per segon). Esta tècnica és idèntica a la que s'utilitza per a aconseguir la il·lusió de moviment a la televisió i el cinema.

 Per a animacions 3D, els objectes (models) es creen o modelen a l'ordinador. Llavors les articulacions, els ulls, la roba, la boca, etc. de la figura són menejats

per l'animador en fotogrames clau. Les diferències en l'aparença entre fotogrames clau són calculades automàticament per l'ordinador en un procés conegut com a *tweening* o *morphing*.

 Per a fer creure a l'ull i al cervell que estan veient un objecte que es mou fluidament, les imatges s'haurien de projectar a uns 12 fotogrames per segon o més.

L'animació per fotogrames clau o keyframes et permet transformar objectes o esquelets en el temps mitjançant keyframes. Per exemple, pots moure en el temps els ossos i els controladors IK dels braços d'un personatge per a crear una animació del braç saludant.

 Les claus són marcadors arbitraris que especifiquen els valors de les propietats d'un objecte en un punt determinat de la línia de temps. Establir les claus és el procés de crear els marcadors que especifiquen el ritme i l'acció en l'animació. L'animació és el procés de crear i editar les propietats dels objectes que canvien amb el temps.

 Una vegada has creat un objecte que vols animar, estableixes les claus que representen quan els atributs de tal objecte canvien durant l'animació. Establir una clau implica moure't en la línia de temps fins on vols ajustar el valor per a un atribut, establir el valor, i llavors col·locar una clau allí. De fet, estàs capturant una instantània de l'atribut en eixe moment.

 És possible modificar, eliminar i duplicar claus i seqüències de claus. Per exemple, pots copiar les propietats de l'animació d'un objecte a un altre, o estirar un tros d'animació sobre un període de temps més llarg del que havies previst originalment.

#### **5.4.2. PASSOS**

Una vegada acabat el procés del skinning vaig començar a animar el personatge. L'animació que volia realitzar era un cicle de caminat que ocupara aproximadament uns 75 fotogrames. Vaig estipular el nombre de *frames* a la línia de temps i en el menú de preferències vaig marcar que es reproduïren a 24 fotogrames per segon.

L'animació en Maya no és difícil però sí tediosa. Cada controlador del rig que desitgem moure necessita la seua pròpia seqüència de keys. Açò significa que un fotograma en el qual es modifique la posició d'ambdós braços i cames inclourà una gran quantitat de keys, els corresponents a cada articulació modificada. El problema recau en que no es pot veure la quantitat total de keys que hi ha en un fotograma si no és seleccionant cada una de les articulacions en

qüestió. Per tant és fàcil que, en rectificar l'animació, algun key quede oblidat i dóne problemes més avant.

Vaig començar l'animació marcant la posició del personatge en els fotogrames clau per a definir el ritme del caminat. L'objectiu d'açò era assegurar-me que la base sobre la qual aniria construint l'animació fóra correcta i m'ajudara a aconseguir un resultat òptim sense haver de rectificar massa cops.

Així i tot més d'una vegada vaig haver de desfer la feina feta i reprendre-la des d'algun guardat anterior, ja que em resultava més senzill refer-la que modificar-la.

Servint-me d'ajudes visuals, com ara referències cinematogràfiques i el treball d'altres animadors, vaig intentar plasmar els moviments i l'actitud característics d'un zombi: passos lents i insegurs, moviments oscil·lants, mirada perduda... Per a exagerar la sensació d'insensibilitat al dolor que transmet un no-mort vaig fer que caminés arrastrant el peu dret, trencat i inútil. Vaig deixar que els braços penjaren balancejant-se sense objectiu per a col·locar el centre d'atenció sobre el moviment del cos i de les cames En definitiva volia deixar clar que el zombi avança mogut per l'instint i no per una voluntat racional.

Per a animar la cama esquerra vaig utilitzar els controladors IK, en canvi el turmell de la cama dreta havia de formar un angle molt tancat que només em va ser possible aconseguir amb el sistema FK. Els braços els vaig animar mitjançant també els controladors FK.

Durant el procés vaig tindre en compte les 12 regles bàsiques de l'animació que Frank Thomas i Ollie Olson detallen al clàssic "La il·lusió de la vida"\* 4 . Encara que aquest llibre es va publicar tenint en ment l'animació en 2D, les seues ensenyances es poden aplicar perfectament a l'animació computeritzada. En concret vaig prestar especial atenció als principis de l'anticipació, el ritme, l'acció continuada i la superposició, les entrades i eixides lentes i la personalitat.

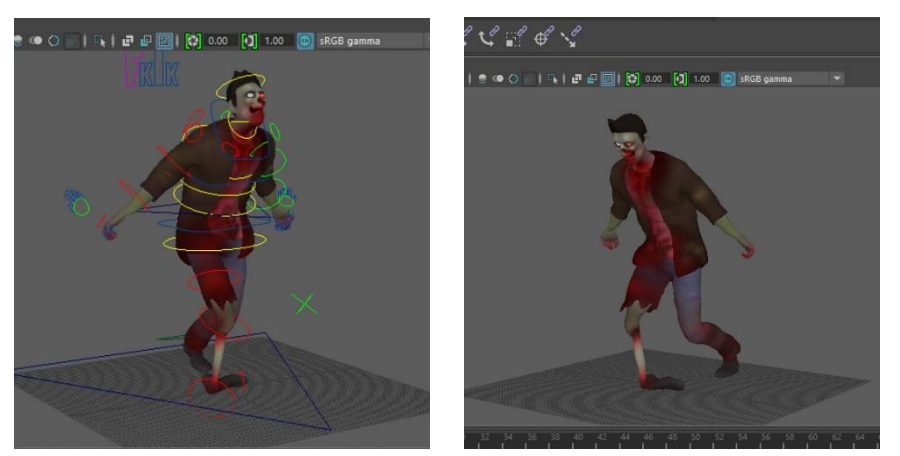

 *Fig. 24 i 25: Procés d'animació. Amb els controladors visibles i sense.*

 $\overline{\phantom{a}}$ 

<sup>4</sup> **THOMAS, FRANK, JOHNSTON, OLLIE "**The Illusion of Life. Disney Animation"

### **5.5. IMPORTACIÓ A UNITY**

#### **5.5.1. UNITY I EL PLUGIN VUFORIA**

#### **Unity**

Unity és un motor de videojocs multiplataforma creat per Unity Technologies. Està disponible com a plataforma de desenvolupament per a Microsoft Windows, OS X i Linux. Unity té dos versions: Unity Professional i Unity Personal (que és la que vaig utilitzar en aquest treball).

L'èxit de Unity ha arribat en part a causa de l'enfocament en les necessitats dels desenvolupadors independents que no poden crear ni el seu propi motor de joc ni les ferramentes necessàries o adquirir llicències per a utilitzar plenament les opcions que apareixen disponibles. L'enfocament de la companyia és democratitzar el desenvolupament de jocs, i fer el desenvolupament de continguts interactius 2D i 3D el més accessible possible a tantes persones del món com siga possible.

#### **Vuforia**

Vuforia és un kit de desenvolupament de programari de Realitat Augmentada (SDK) per a dispositius mòbils que permet la creació d'aplicacions de Realitat Augmentada. S'utilitza la tecnologia de visió per ordinador per a reconèixer i fer un seguiment de les imatges planes (imatges objectiu) i objectes 3D simples, com ara caixes, en temps real. Aquesta capacitat de registre d'imatges permet als desenvolupadors posicionar i orientar els objectes virtuals, com els models 3D i altres mitjans de comunicació, en relació amb les imatges del món real quan aquests es veuen a través de la càmera d'un dispositiu mòbil. L'objecte virtual a continuació, segueix la posició i l'orientació de la imatge en temps real, de manera que la perspectiva de l'observador en l'objecte es correspon amb la seva perspectiva sobre la imatge de destinació, semblant així, que l'objecte virtual és una part de l'escena del món real.

#### **5.5.2. PASSOS**

Quan l'animació va estar acabada vaig exportar l'escena a un format FBX. A l'hora d'exportar-ho vaig tindre en compte que l'opció "Bake Animations" estigués marcada, així com "Embed Media".

En Unity vaig importar l'arxiu a la carpeta "Assets" i vaig col·locar el model 3D a l'escena. Com que havia marcat l'opció "embed media" les textures venien ja automàticament integrades. Només em va caldre arrastrar l'animació al personatge i activar-li el mode "loop".

### **6. RESULTAT I CONCLUSIONS**

El fet de realitzar aquest treball ha canviat per complet el meu procés de creació i de modelat 3D. Passar per totes les fases en la producció d'un model 3D enfocat a l'animació o als videojocs ha fet que ara tinga en compte des del primer moment aspectes que són necessaris en fases més avançades del procés i que abans no coneixia. En general podria dir que ara tinc una visió més unificada i cohesionada del que és la creació d'un objecte 3D al que se li pot donar un ús posterior més enllà del renderitzat.

A més gràcies a aquest projecte ara conec amb més profunditat el programa Maya, que és un software molt important i molt requerit en el món laboral. El ZBrush té una quantitat d'avantatges sobre els altres programes de modelat 3D, però també té les seues carències que, sovint, s'han de suplir amb el Maya o el 3DS Max. Per això un artista 3D ha de saber dominar almenys dos d'aquests programes.

Aquest treball també m'ha servit per a apreciar la gran quantitat de feina que hi ha darrere de qualsevol animació 3D. Al resultat final només veiem si l'animació és bona i si el model i les textures estan ben fets, però el procés de fer un bon rig i unir-lo correctament a la malla requereix una gran quantitat de temps i esforç que tristament passa desapercebut a l'espectador o usuari.

Se m'ha fet evident la necessitat de comptar amb un o més companys o col·laboradors per a realitzar el treball artístic que requereix el projecte Índigo RA. En el moment en què una escena incorpora animació el treball es multiplica i es difícil per a una sola persona dedicar el temps suficient a cada etapa del procés creatiu sense allargar en excés els terminis d'entrega.

En el cas que continuara ocupant-me'n en solitari, crec que l'animació és la fase a la que hauria de dedicar més esforç ja que és en la que més fluixege. Si bé aquesta era la primera vegada que intentava animar en 3D, he pogut adonarme que no és una matèria en la que vaja a destacar o en la que puga sentir-me completament còmoda. M'ha costat traduir els coneixements d'animació 2D que he obtingut en la carrera a l'animació tridimensional, ja que encara que els principis siguen els mateixos, la tècnica és completament diferent. La fase d'animació és, per tant, la que em va costar més de tirar endavant i vaig arribar a refer-la unes cinc vegades. Açò, però, em motiva per a practicar, millorar i tornar-ho a intentar en futurs treballs

Tant el rigging com l'skinning són processos més tècnics que requereixen més de paciència i concentració. Si bé són processos llargs i pesats estic segura que cada vegada seré capaç de realitzar-los en menys temps i més eficàcia.

Pel que fa al modelat i el texturitzat, segueixen sent les fases en què em trobe més còmoda i en què més gaudisc i espere poder dedicar-me completament a elles en un futur.

En definitiva, com sempre m'ocorre quan mire treballs passats, em quede amb la impressió que, de tornar-lo a fer, em sortiria millor ara, aplicant els coneixements nous i corregint els errors vells. Eixa és la sensació que m'empeny a començar un nou projecte i seguir millorant, i espere que no m'abandone mai.

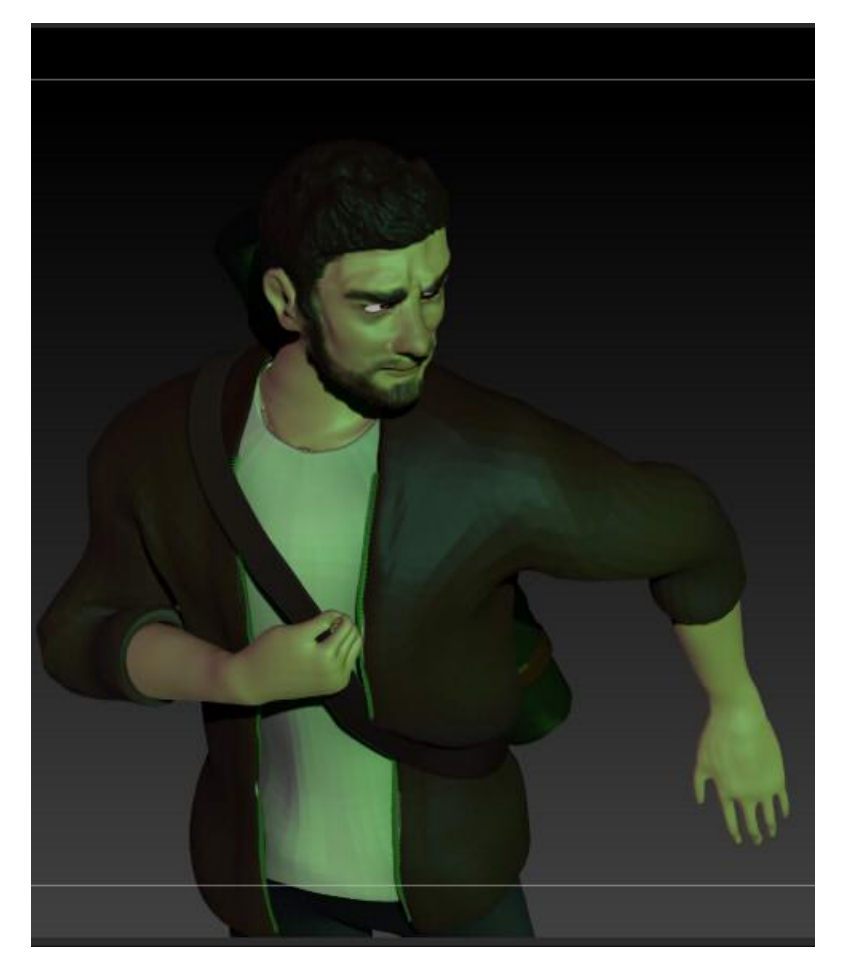

*Fig. 26: Damián. Detall. Render al ZBrush*

### **INDEX D'IMATGES**

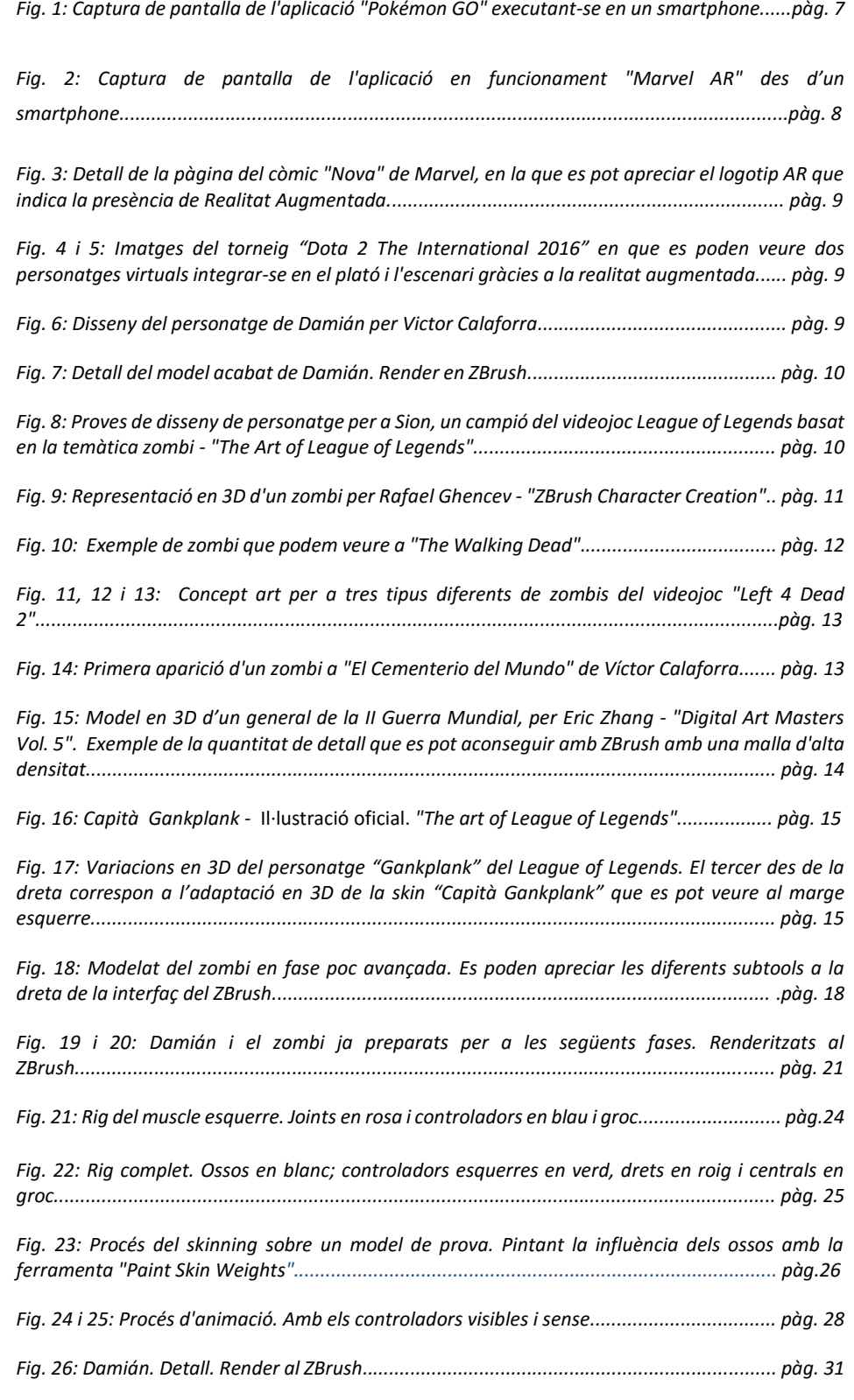

### **BIBLIOGRAFIA I WEBGRAFIA**

#### **BIBLIOGRAFIA**

AA VV (2009). *Digital Art Masters Vol. 4,* 3DTotal.com.

AA VV (2014). *Digital Art Masters Vol. 9,* 3DTotal Publishing.

AA VV (2016). *The art of League of Legends*, Riot Games.

AA VV (2016). *3D CREATIVE #125*, 3dcreativemag.com.

DUARTE, CAMILO (2014). *How to animate characters in Maya*, e-book.

FILIPOV, ROUMEN; *Creating a stylized character,* e-book.

GHENCEV, RAFAEL (2010). *ZBrush Character Creation,* e-book.

JENSEN, MIKE (2012). *ZBrush Techniques*, e-book.

RATNER, PETER (2005). *Animación 3D*, Ediciones Anaya, Madrid.

ROGER, MICHEL (2001). *Joan of Arc Complete character creation,* e-book.

SEAUT, CEDRIC (2010).; *Character modelling,* e-book.

THOMAS, FRANK i JOHNSTON, OLLIE (1995).*The Illusion of Life. Disney Animation*, Disney Editions.

#### **WEBGRAFIA**

AMIN, JAHIRUL; *Introducció al rigging en Maya*; [Consulta: juliol, 2016] [<http://www.3dtotal.com/tutorial/1836-maya-rigging-introduction-to-rigging](http://www.3dtotal.com/tutorial/1836-maya-rigging-introduction-to-rigging-by-jahirul-amin-animation-character-vehicle)[by-jahirul-amin-animation-character-vehicle>](http://www.3dtotal.com/tutorial/1836-maya-rigging-introduction-to-rigging-by-jahirul-amin-animation-character-vehicle)

ESPARZA, SEBASTIÁN; *Conoce los 30 tipos de zombis que vimos en el cine y la tv*; [Consulta: agost, 2016], <http://www.batanga.com/cine/10547/conoce-los-30 diferentes-tipos-de-zombis-que-vimos-en-el-cine-y-la-tv>

WHARTON, UNIVERSITY OF PENNSYLVANIA; *How "Pokemon Go" took Augmented reality mainstream;* [Consulta: agost, 2016], [<http://knowledge.wharton.upenn.edu/article/how-pokemon-go-took](http://knowledge.wharton.upenn.edu/article/how-pokemon-go-took-augmented-reality-mainstream/)[augmented-reality-mainstream/](http://knowledge.wharton.upenn.edu/article/how-pokemon-go-took-augmented-reality-mainstream/) >

http://www.zbrushcentral.com

[http://www.digitaltutors.com](http://www.digitaltutors.com/)

[http://www.3dtotal.com](http://www.3dtotal.com/)

http://www.marvel.com/ar